## **Como consultar Análise de Bonificações no Portal Executivo?**

## Produto: Portal Executivo

## Alerta

Comparável à Rotina 146 do Winthor.

1.0 Na página inicial do **Portal Executivo c**lique na aba **Vendas** e posteriormente na opção **Análise de bonificações.**

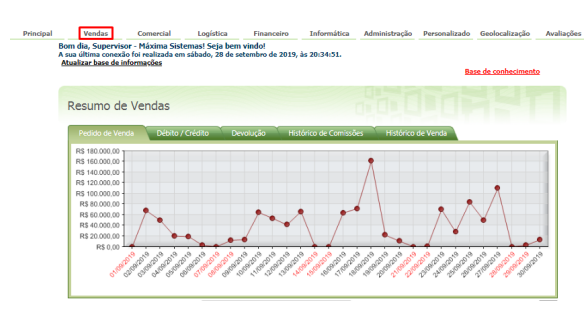

- · Consultar Representante Consulte informações cadastrais sobr Consultar Clientes .<br>Consulte informações cadastrais de clientes. Os pedidos de venda gerados nos últimos 30 dias t .<br>↑ Consultar Pedido de Venda A.O .<br>Consulte informações sobre pedidos de ven<br>Supervisor e Representante. Opções de agru ões A se de B Acompanhe a distribuição de pedidos bonificados na sua equipe. Estão disponíveis informações sobre pedidos g<br>datalhas sobre os itens que compões os pedidos Resumo de Faturamento & A. S. @ -<br>Permite análise de informações relativas ao faturamento da empresa. In<br>que sejam gerados gráficos comparativos em Vendas, Devoluções e Lucr<br>de dados também estão disponíveis, caso você possua acesso às mesmas
- $\frac{1}{|x|}$  Cor sultar Conta Corrente do RCA (Flexível)
- Permite que sejam realizadas consultas nas movimentações das contas correntes dos RCAs, de forma semelhante à rotina 356 do Winthor. As informações de<br>débitos serão destacadas para uma melhor visualização.

1.1 **Preencha os filtros** desejados e clicar no **botão Pesquisar**. O Portal trará os dados de bonificações de acordo com os filtros informados.

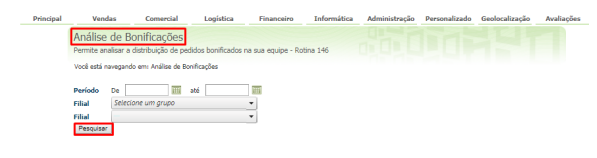

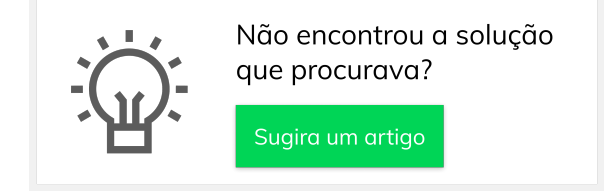

## Artigos Relacionados

- [Como consultar os motivos de](https://basedeconhecimento.maximatech.com.br/pages/viewpage.action?pageId=4653407)  [não venda para o Pré Pedido?](https://basedeconhecimento.maximatech.com.br/pages/viewpage.action?pageId=4653407)
- [Erro 503 ao acessar portal de](https://basedeconhecimento.maximatech.com.br/pages/viewpage.action?pageId=87130338)  [integração MaxPromotor](https://basedeconhecimento.maximatech.com.br/pages/viewpage.action?pageId=87130338) [Como consultar informações](https://basedeconhecimento.maximatech.com.br/pages/viewpage.action?pageId=19562705)
- [no Painel de auditoria?](https://basedeconhecimento.maximatech.com.br/pages/viewpage.action?pageId=19562705) [Como consultar Relatório de](https://basedeconhecimento.maximatech.com.br/pages/viewpage.action?pageId=4653198)
- [preço no maxPromotor?](https://basedeconhecimento.maximatech.com.br/pages/viewpage.action?pageId=4653198) [Como consultar o Relatório](https://basedeconhecimento.maximatech.com.br/pages/viewpage.action?pageId=4653207)
- [Tarefas Promotor no](https://basedeconhecimento.maximatech.com.br/pages/viewpage.action?pageId=4653207)  [maxPromotor?](https://basedeconhecimento.maximatech.com.br/pages/viewpage.action?pageId=4653207)